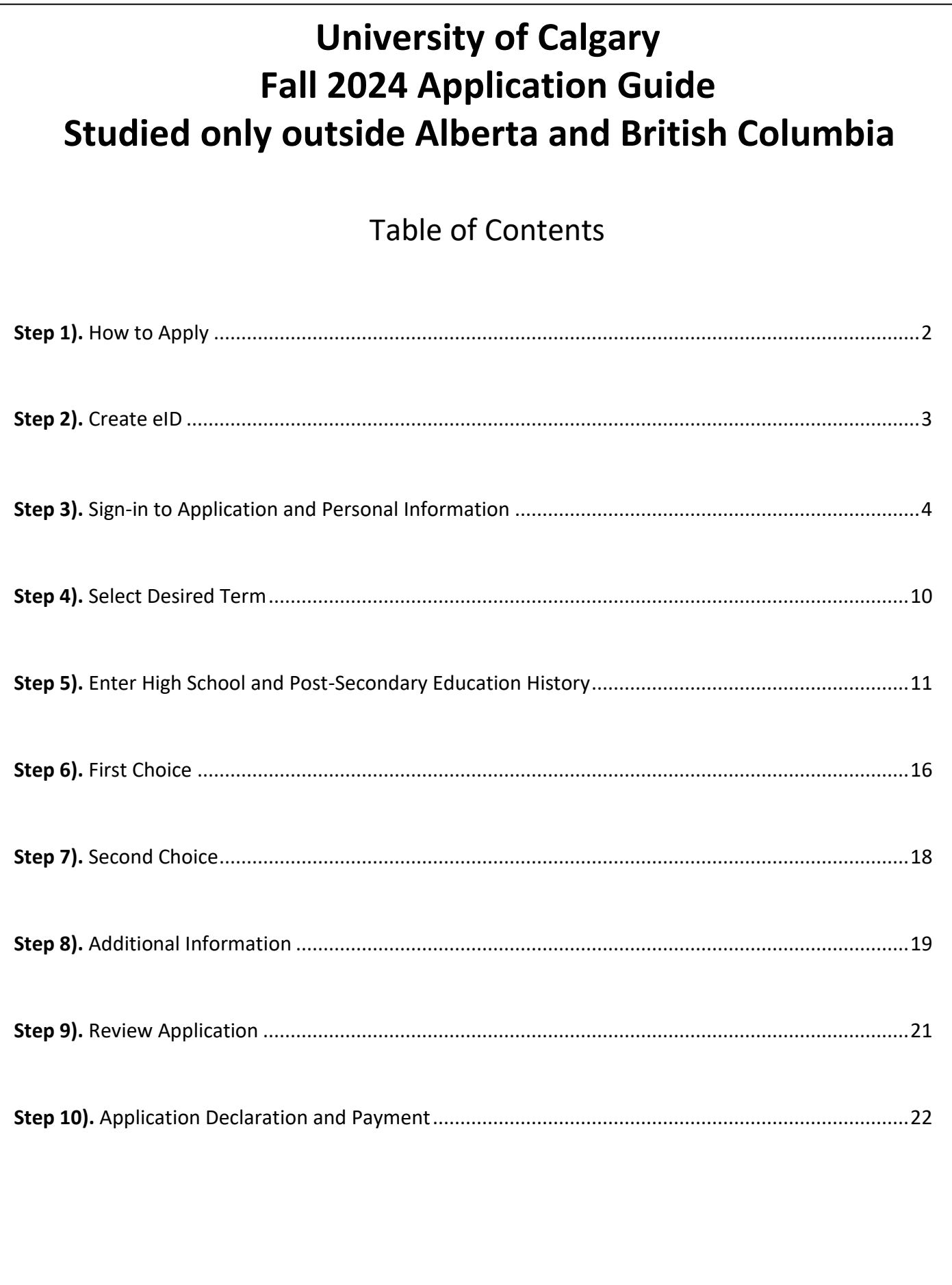

**Step 1).** Visit the [How to Apply page](https://www.ucalgary.ca/future-students/undergraduate/apply) on the UCalgary website.

<span id="page-1-0"></span>The first step is to create [a UCalgary eID.](https://acctman.ucalgary.ca/register/)

Follow these steps to complete your application

Start your application

On Oct. 1, you can start your application. Begin by creating a **UCalgary eID.** 

Once you have created an eID click apply now.

∠ Complete your application

Use our *application* guide to help you with your application.

3 Submit your application

Submit your application and pay your \$125 (Canadian education) \$145 (International education) application fee.

Submit your required documents

ㅅ

Based on your application, we'll let you know in your myUCalgary **Student Centre how and where to** submit any required documents. Visit our documents page for more information.

Apply now!

<span id="page-2-0"></span>**Step 2). Create eID** - If you have never applied to the University of Calgary before, you will need to create an eID. Students who have applied or attended previously should use their existing eID to apply. If you cannot remember your eID, please contact IT support at 403-210-9300 or 888-342-3802 (toll free within North America).

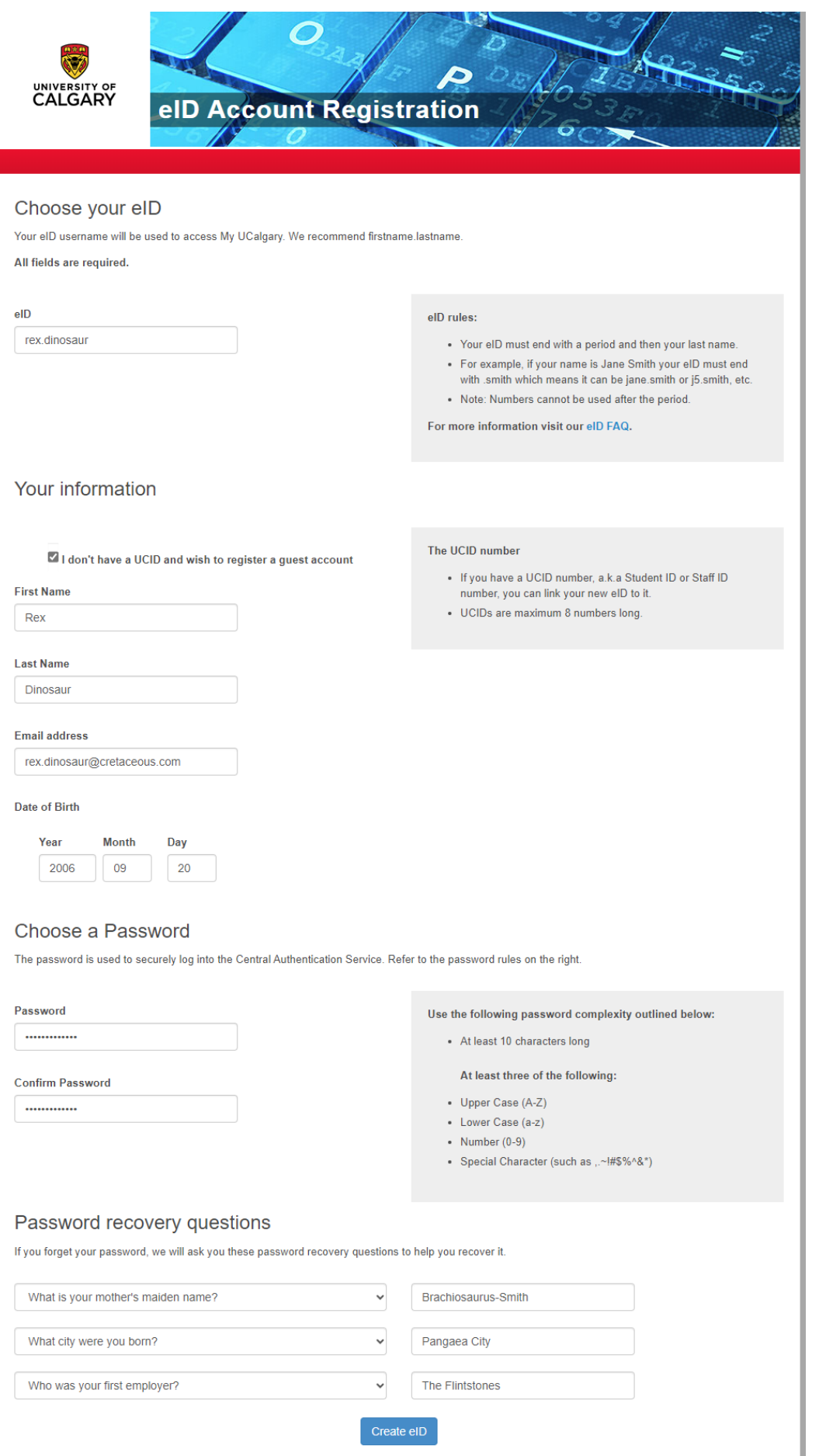

Remember to take note of your eID and password. They will be essential for accessing your Student Centre once you have submitted your application.

<span id="page-3-0"></span>Step 3). Sign in using your eID and password. Select 'Create a new application' to get started.

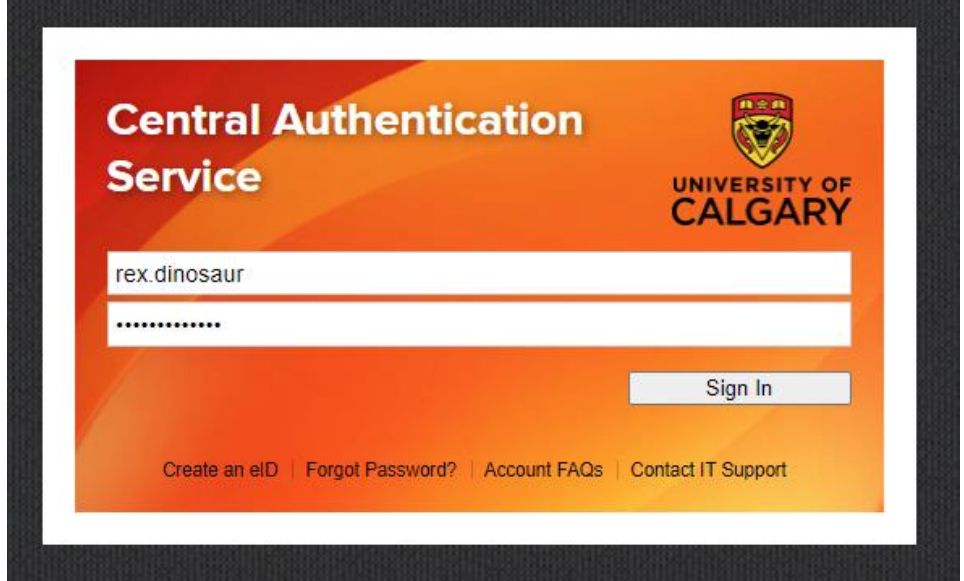

## **Create a New Application**

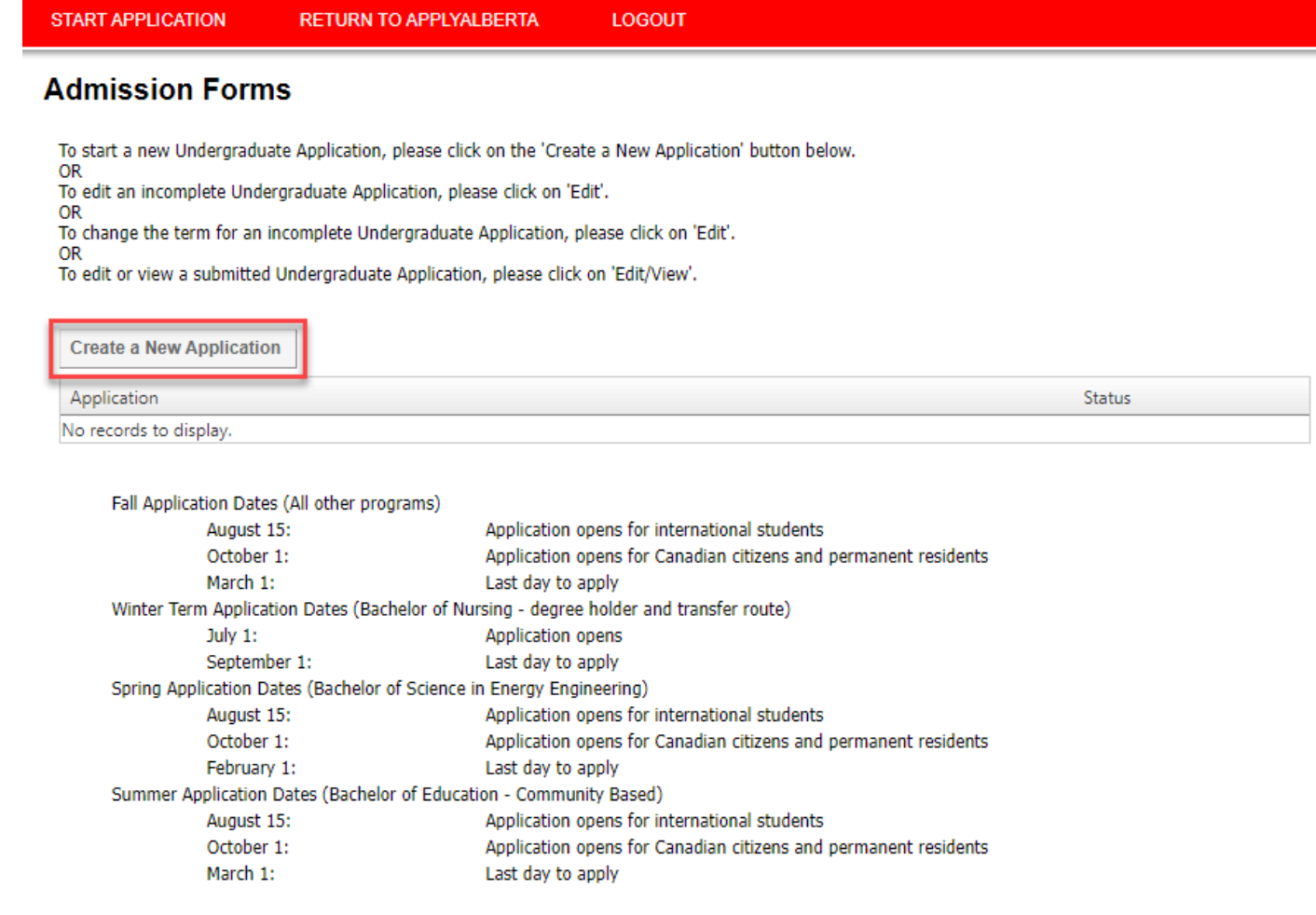

**START APPLICATION RETURN TO APPLYALBERTA LOGOUT** 

# **Admission Forms**

Please complete the information below and click on the 'Create' button to start a new Undergraduate Application.

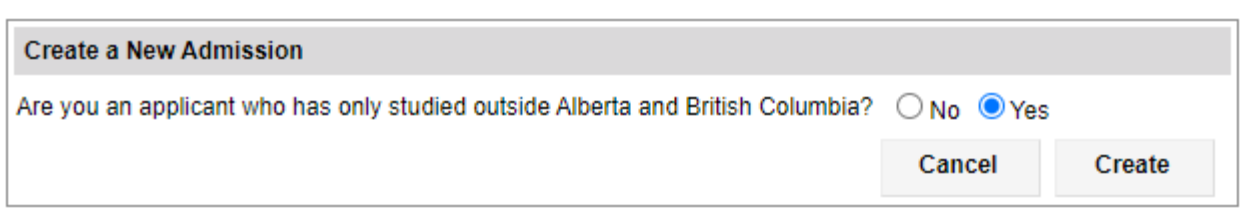

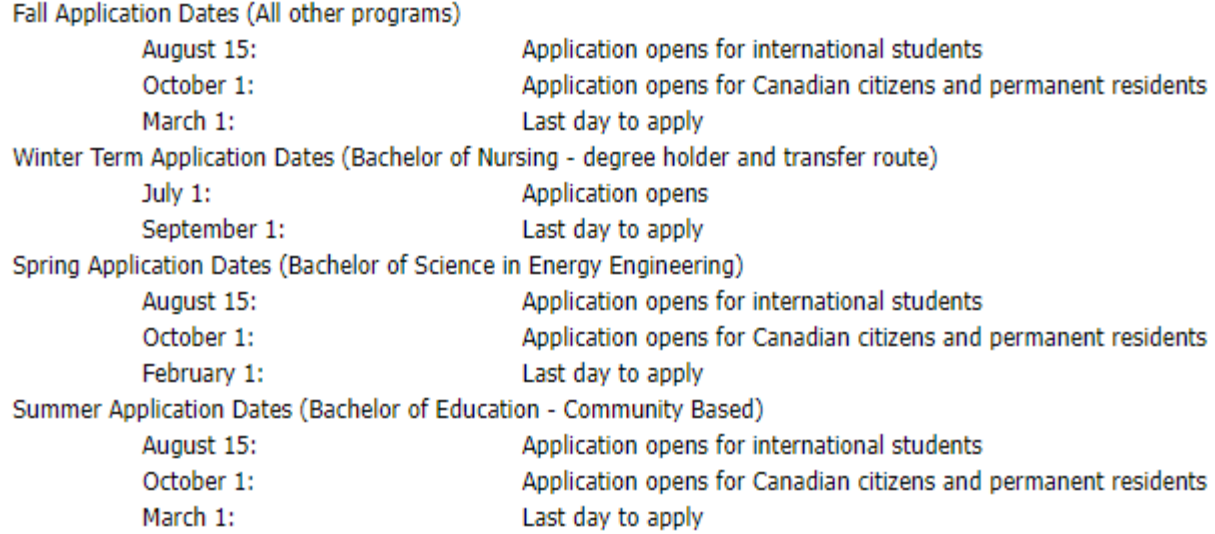

## **Read the application disclaimer**

**START APPLICATION** LOGOUT

### ad This Firs **Selected Term: Read This First Personal Information** Students who enter a service request with IT from one of the US embargoed countries will receive a message that appears to restrict access ddresses to support. This is not a University of Calgary restriction but a result of the service provider being located in the USA. To by-pass the service provider and obtain technical support, please email the details of your issu **Contact Information** It is important that you read through this page before going through the other sections of the application. Please click the checkbox below to confirm that you have read this page Citizenship **Select Term** Who should complete this application? **Previous Education** You should complete this application if: **High School** . you have never attended the University of Calgary; or you have interest attended another post-secondary institution since leaving the University of Calgary; or<br>you have attended another post-secondary institution since leaving the University of Calgary; or<br>you have not attend **Highest Level Achieved** Post-Secondary<br>Education Program Information you are a current University of Calgary student enrolled in an undergraduate degree program and wish to be considered for the BSW program offered by the Faculty of Social Work. **First Choice** Other University of Calgary students currently enrolled in an undergraduate degree program who wish to be considered for another program for the Fall term (except those wishing to transfer to the BSW program offered by the Faculty of Social Work) should submit a "Change of for the Fall term (except those wishing to transfer to the BSW program offered by the **Second Choice Additional Information** How does the application work? **Review and Submit** The application permits you to complete it in stages. If you did not get to the "Review and Submit" tab of the University of Calgary portion of<br>the application and click the "Submit" button, you will need to return to the https://www.applyalberta.ca/pub/ to access your incomplete application. If you have never studied in Alberta, you will need to log back into<br>your application on the University of Calgary website to complete it. Once the ap **Print Summary** deadline of February 1st for Spring applications, March 1st for Fall and Summer applications, and September 1st for Winter applications. The application is interactive and will display valuable information in the form of pop-up windows that will assist you in applying to the University of Calgary. Please ensure that you turn off any window pop-up blockers you have installed on your PC How much is the application fee? A non-refundable application fee of \$125.00 (CAD) will be charged for applicants who have attended institutions in Canada only. A non-<br>refundable application fee of \$145.00 (CAD) will be charged for applicants who have att your application fee by Visa, Mastercard or American Express at the end of this application or submit payment through an alternate payme<br>method. For Spring applications, the deadline for payment is February 1st. For Fall a March 1st. For Winter applications, the deadline for payment is September 1st. How do I navigate through the application?

- The navigation bar on the left enables you to jump to a specific section of the application without saving any data.<br>To save your data, press the button "Save & Continue" button located below.
- 
- You can come back and finish your saved application at a later date

#### What is needed to apply?

- ms offered at the University of Calgary, including admission requirements. Explore progra
- 2. Select a first and second choice. If you receive an offer to your first choice, this is the only offer you will receive. We recommend you<br>rank your program choices with your most desired program as your first choice, th
- 4. All students (except students with education only in Alberta) will need to upload their transcripts through their Student Centre (my.ucalgary.ca).
- ary ca/future-students/undergradu
- 
- 5. For fall applications, you can change your program choices until March 1.<br>6. For fall applications, you can change your program choices until March 1.<br>6. Review your status by logging into your Student Centre (my.ucalga required documents and deadlines specific to your application.

For more details on how to apply, see our website

### Is there a deadline for this application?

Fall term: March 1

The University of Calgary accepts applications to most undergraduate degree programs for the Fall term only.

### Winter term: September 1

Applications for the Winter term are accepted only for the Bachelor of Nursing Transfer, Degree Holder, and some Rural Community routes.

Spring term: February 1 Applications for the Spring term are accepted only for the Energy Engineering program.

### Summer term: March 1

Applications for the Summer term are accepted only for 4-year and limited 2-year after degree Community-Based BEd programs

#### **Collection of Information Statement**

#### **Privacy Notice**

Personal information is collected under the authority of the Post-Secondary Learning Act, the Statistics Act, and the Income Tax Act<br>(Canada). It is required to evaluate your application for admission and will also be used programs and services.

If you are admitted, the personal information collected here will form part of your student record and will be disclosed to relevant academic<br>and administrative units. If granted an award, pertinent information may be rele bodies. It may also be used by the University of Calgary for promotional purposes.

In addition, specific data elements will be disclosed to the federal and provincial governments to meet reporting requirements as well as the Students Union/Graduate Students Association in accordance with contractual agreements

Please note that the following personal information is defined as the student's public record at the University of Calgary: your name, dates of<br>registration and graduation, faculty of registration, and degree/diploma award used and disclosed in accordance with the Freedom of Information and Protection of Privacy (FOIP) Act

Questions about the collection or use of your personal information may be forwarded to the Associate Registrar, Undergraduate Admissions<br>by calling (403) 210-7625.

I have read this page

**Personal Information** - Enter your name as shown on your passport or identification card. If you go by a different name, you can enter it below, under Preferred First Name.

If you are attending or have applied to our **Open Studies** program, please answer the Open Studies questions appropriately.

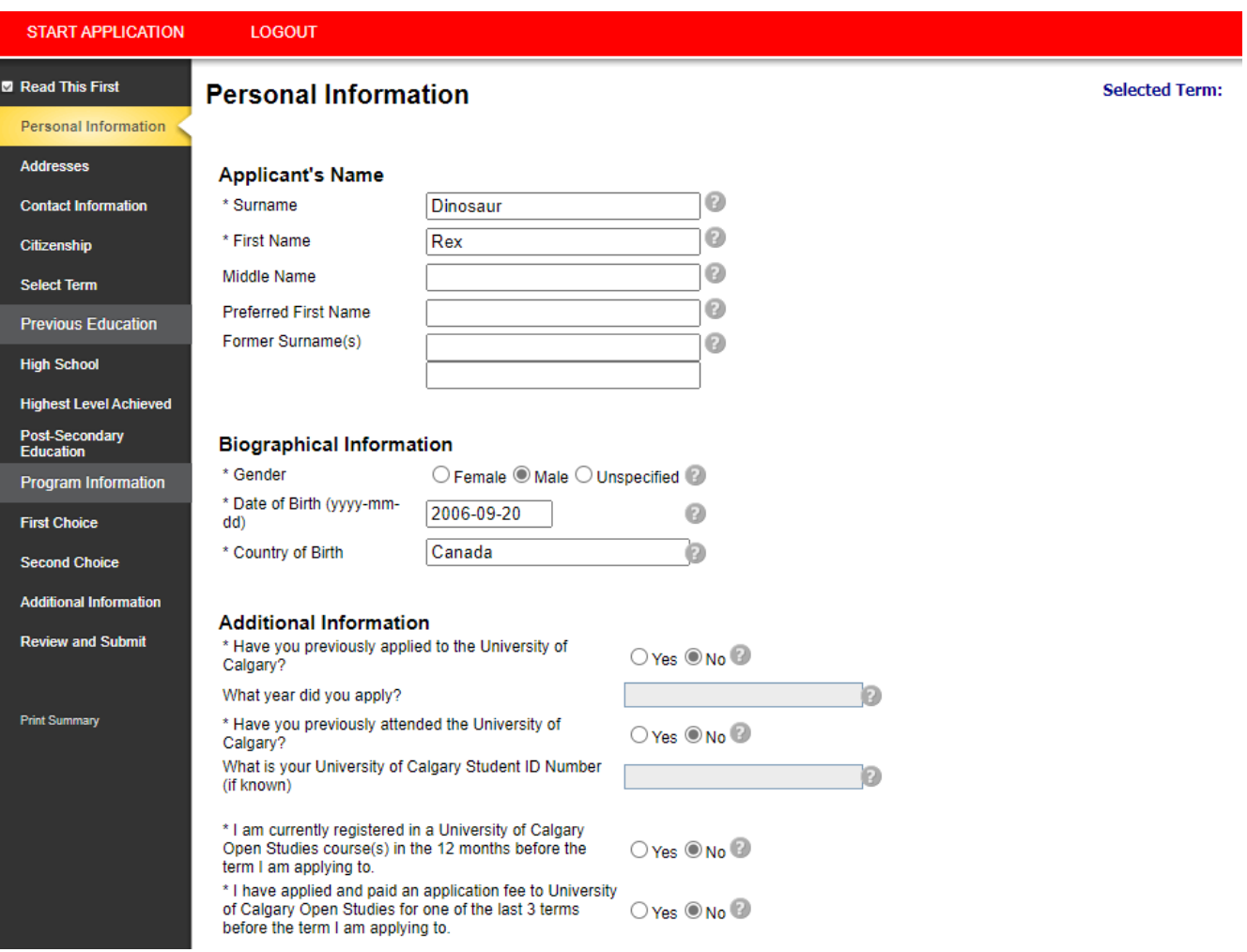

**Alberta Student Number** - if you have not studied in Alberta or BC, the Alberta Student Number (ASN) field is not required.

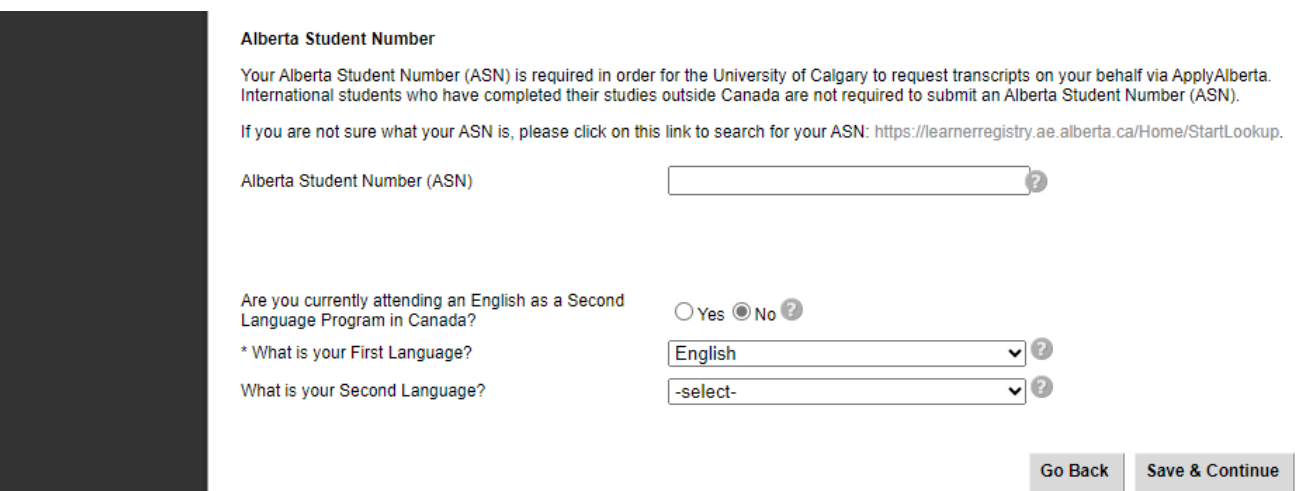

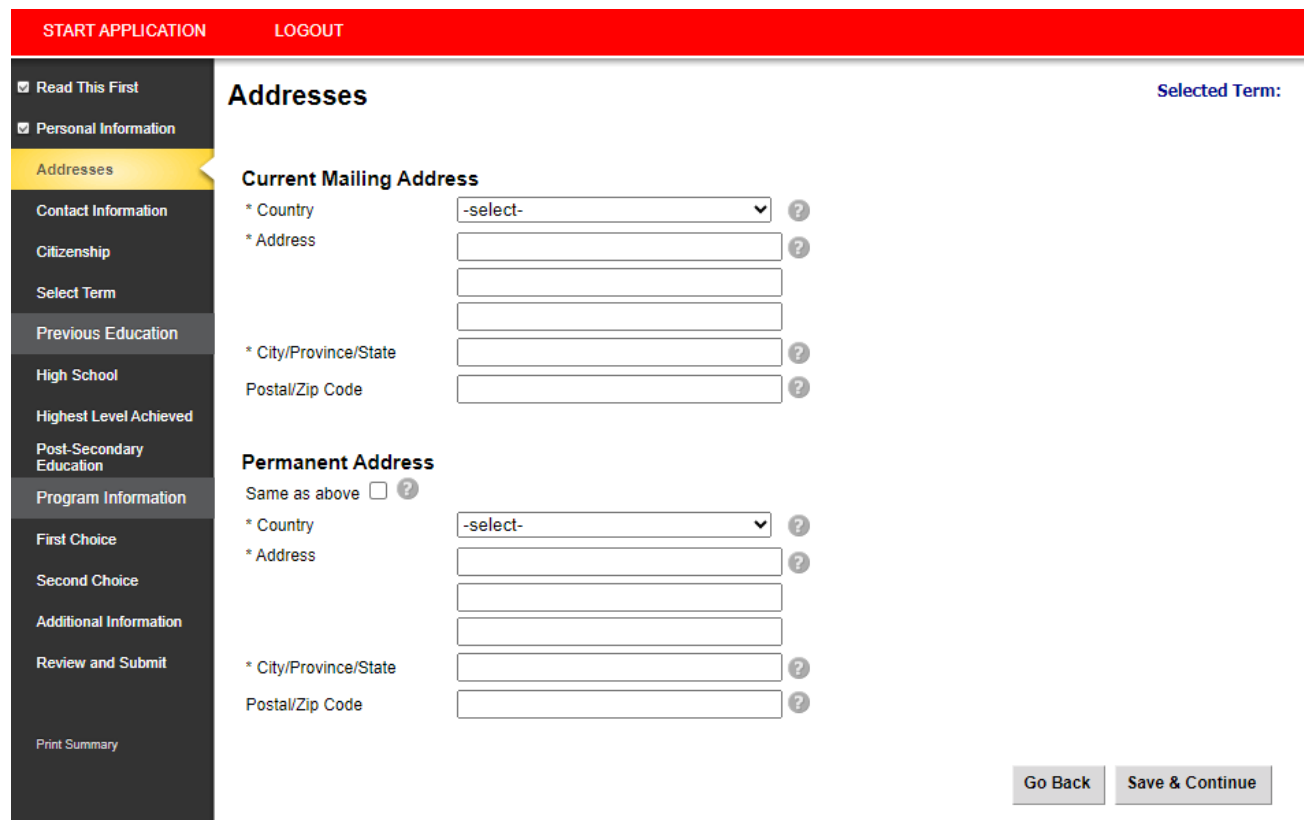

### **Contact Information**

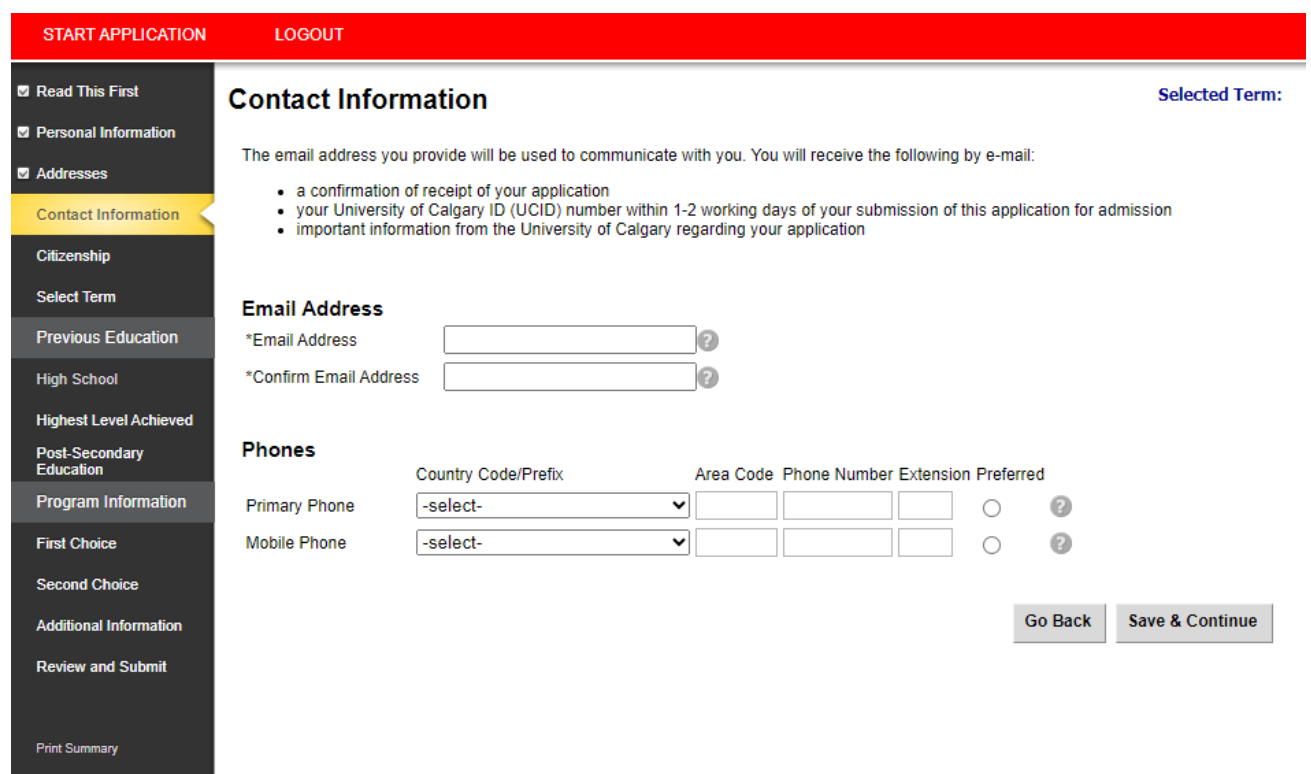

### **Citizenship**

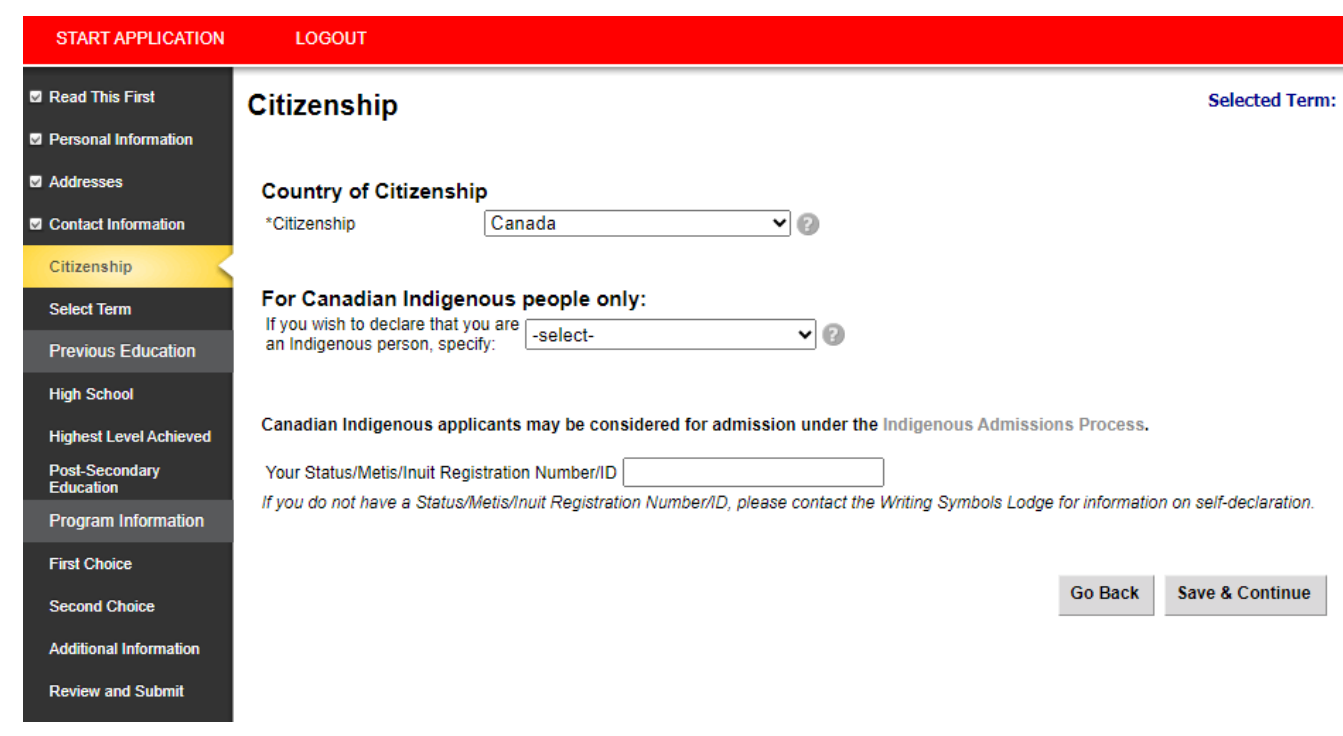

**Canadian Citizens** may indicate Indigenous Identity.

The University of Calgary acknowledges and respects the rich diversity of learners, their communities, cultures and traditions, and their aspirations and abilities. In order to ensure equitable access and successful participation of Indigenous learners, the University of Calgary offers a number of pathways options for eligible students of Indigenous identity.

Students who are an Indigenous person – First Nations (Status or Non-Status), Métis, or Inuit – and self-identify on the application will automatically receive consideration through all Indigenous admissions pathways if needed.

Further information about the Indigenous admissions process is available on ou[r website.](https://www.ucalgary.ca/future-students/undergraduate/indigenous/admissions_process)

If you're granted admission under the Indigenous admissions process, you will be asked to submit documentation to verify your status before registering for classes.

Still have questions? Connect with our Indigenous recruiter by phone (+1.403.210.7211) or e-mail [\(indigenous.recruiter@ucalgary.ca\)](mailto:indigenous.recruiter@ucalgary.ca).

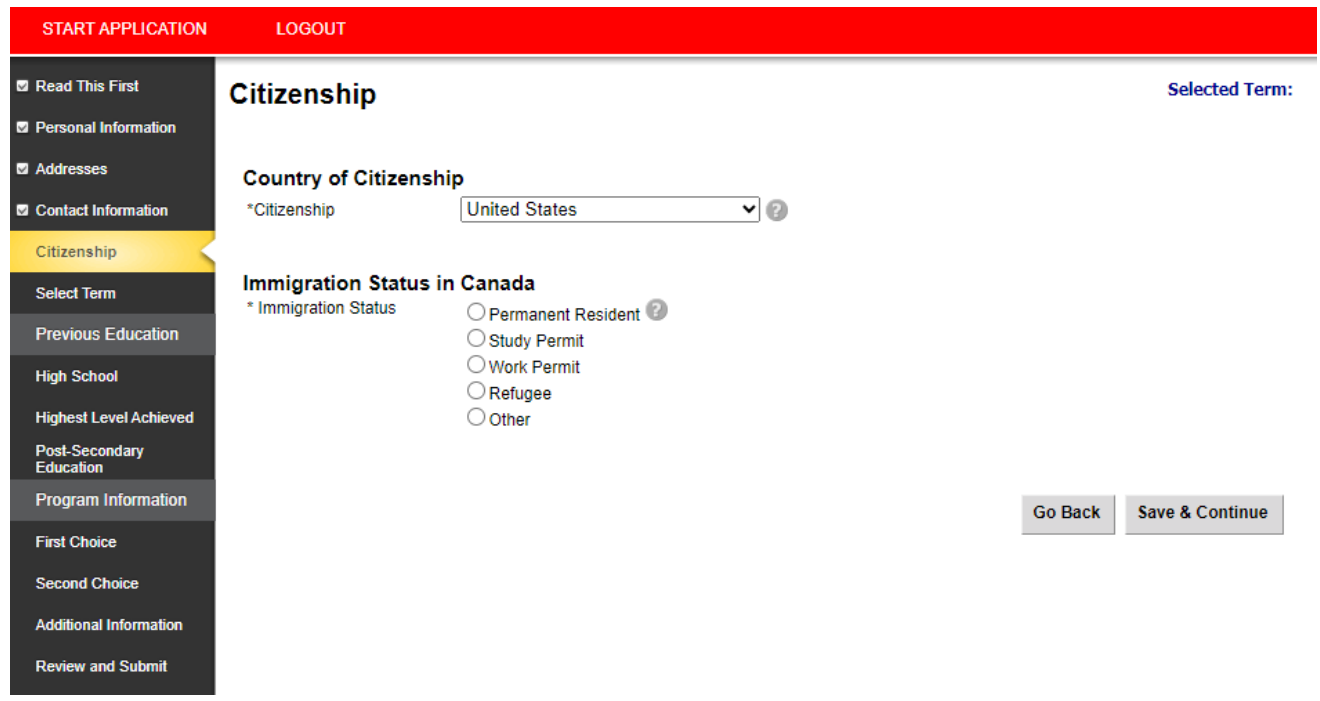

**Non-Canadian citizens** – Select your Country of Citizenship, with your expected Immigration Statusin Canada from the list. Most non-Canadian citizens will select "study permit", with the intent of applying for a study visa once they have received an offer from the University of Calgary.

Please use the following definitions when selecting your Immigration Status:

Permanent Resident - You are a permanent resident of Canada.

**Study permit** – You have or will require a study permit to attend the university.

**Refugee** – You have received refugee status in Canada.

**Work Permit** – You have or will have a valid work permit for Canada.

**Other** – My status in Canada is not listed.

<span id="page-9-0"></span>**Step 4). Select the term for your desired program - Please ensure that you are applying to the correct term** as the term cannot be changed once you submit your application and application fees will not be refunded if you apply incorrectly.

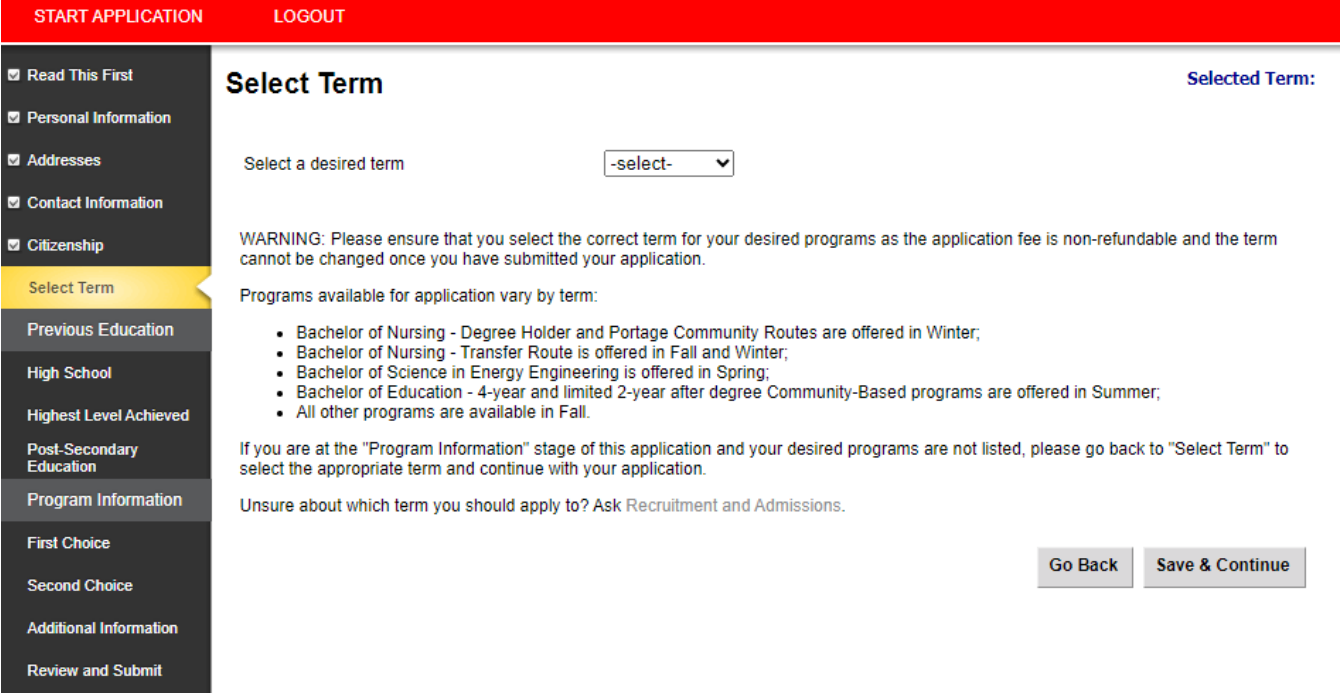

<span id="page-10-0"></span>**Step 5).** Enter all high school and post-secondary education history.

## **High School**

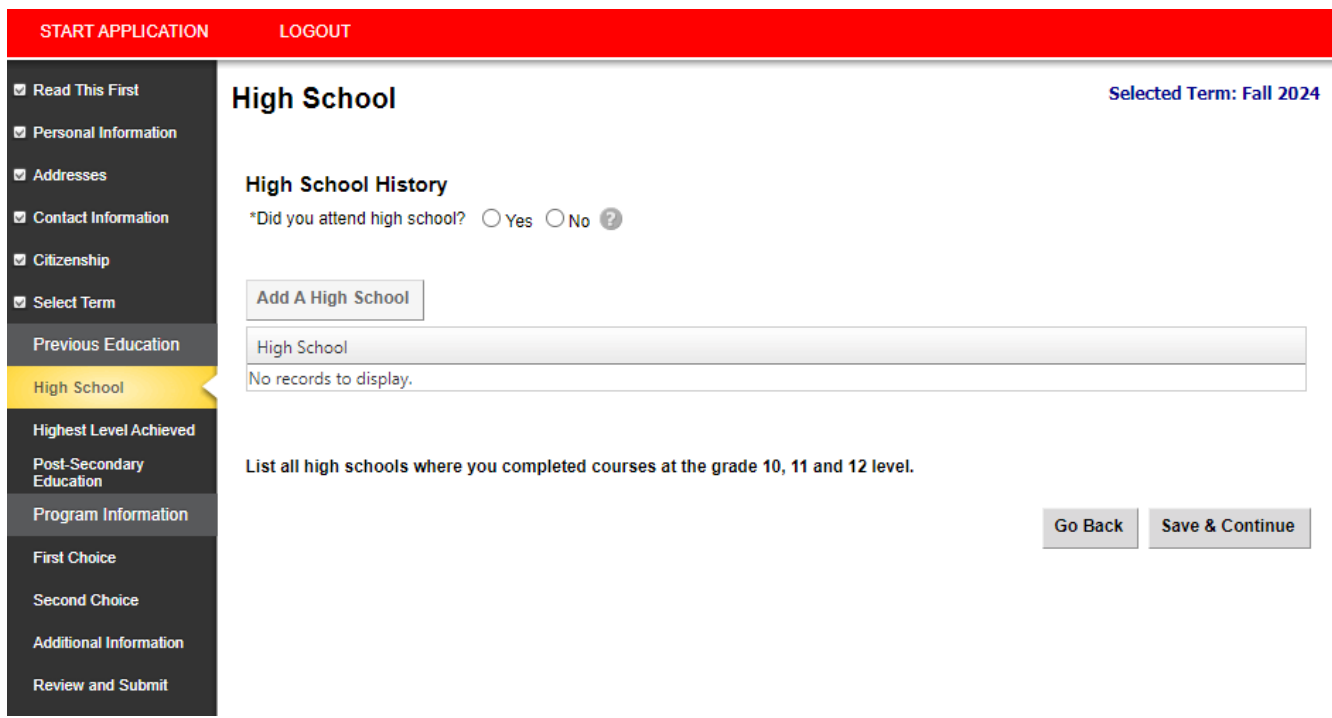

**Grade 10, 11 and 12** – Please ensure you list the final three years of your high school education. If you have attended multiple schools, enter each school separately.

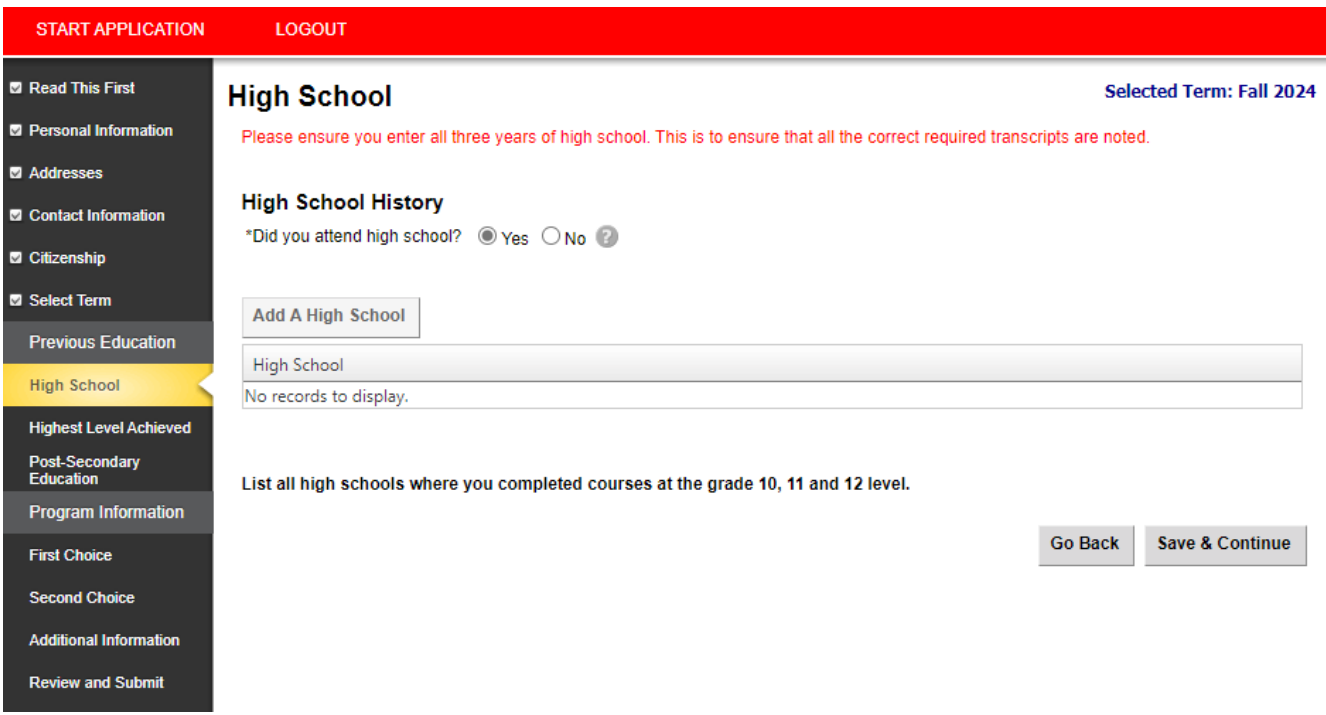

**Enter correct curriculum(s)** – Please make sure you enter the correct curriculum and highest grade attained/or currently completing for *each* school. For students studying *in* Canada, please skip **1** unless you completed or are completing the IB diploma.

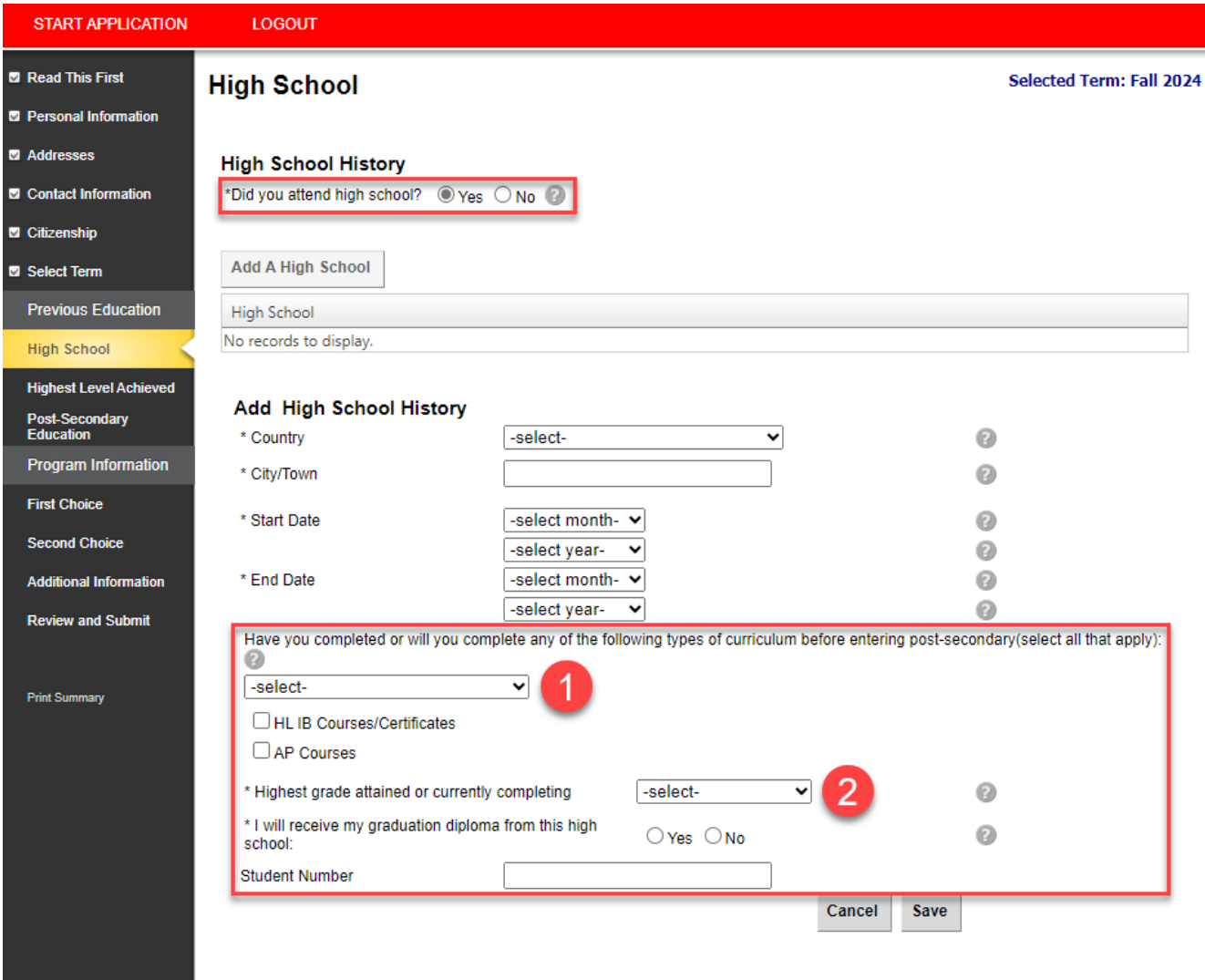

List all high schools where you completed courses at the grade 10, 11 and 12 level.

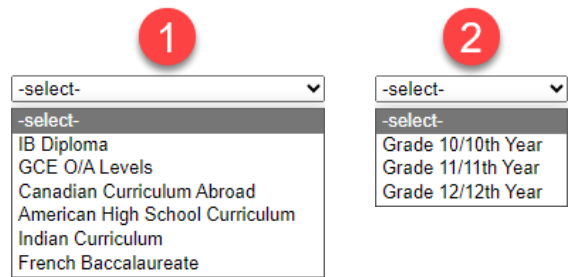

**Highest Level achieved in high school** – For your application, highest level achieved means completed or currently taking.

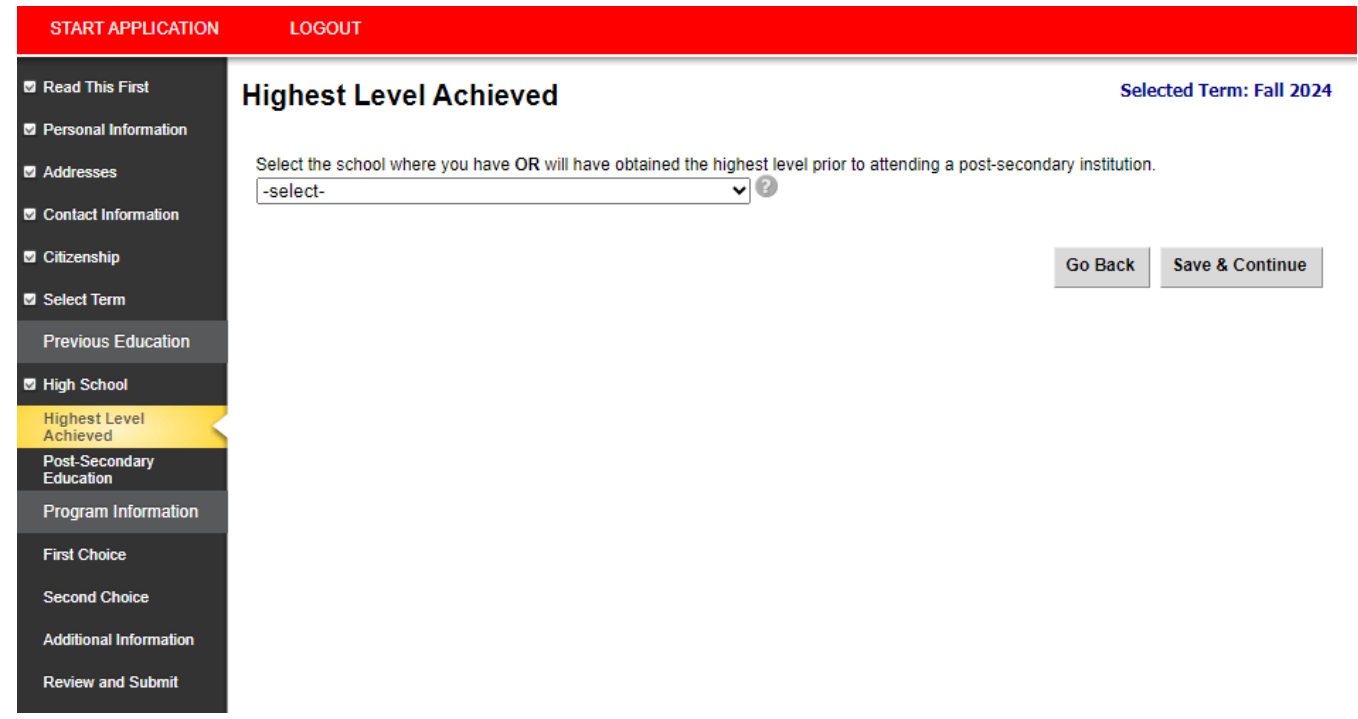

Post-Secondary education – Students coming directly from high school can complete this screen by selecting "I have not yet attended a post-secondary institution" and selecting "Save & Continue" (please move to **Step 7**). Transfer students, Dual-credit students, and students completing high school upgrading at post-secondary institutions are required to enter all details of their post-secondary education.

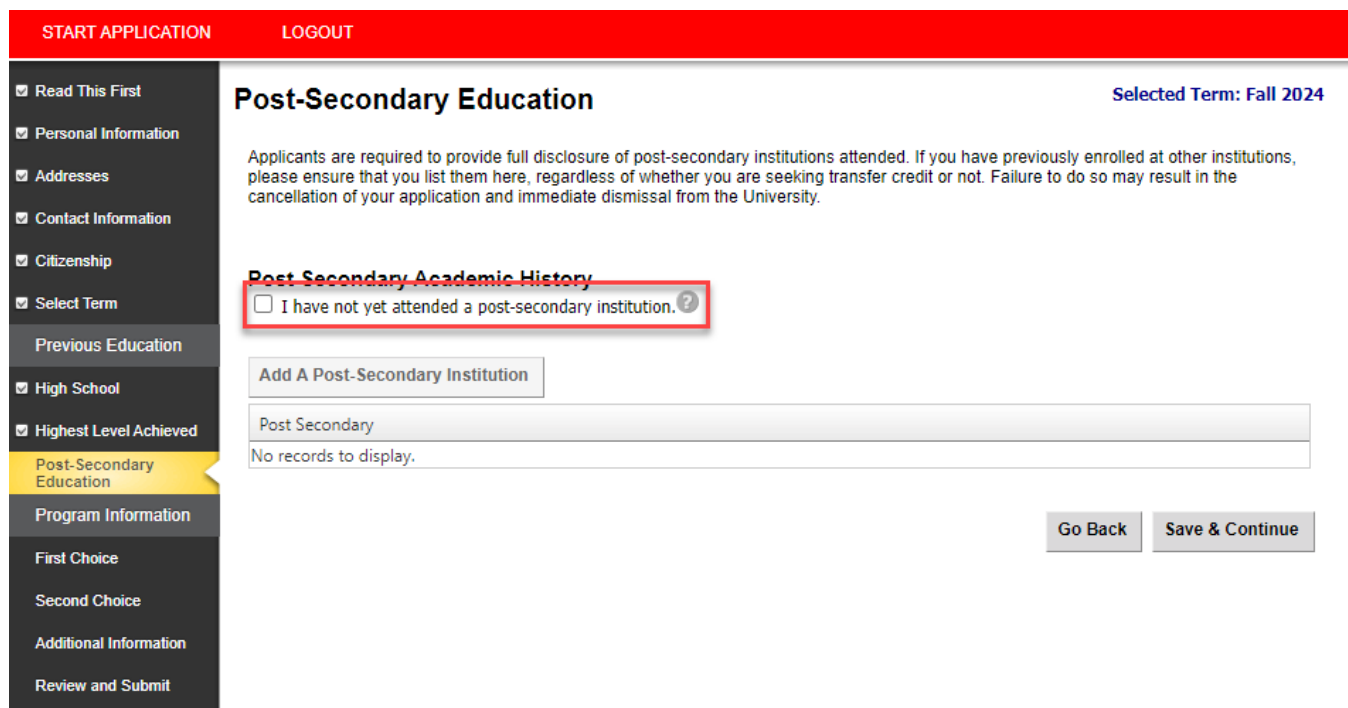

Post-Secondary academic history - Please provide a full and accurate academic history. Failure to do so may have negative implications on your academic file, as per [section A.4](https://www.ucalgary.ca/pubs/calendar/current/a-4.html) of the Academic Calendar.

For students who have attended institutions as a visiting or exchange student, these institutions are also required. Be as accurate as possible when selecting your academic credential.

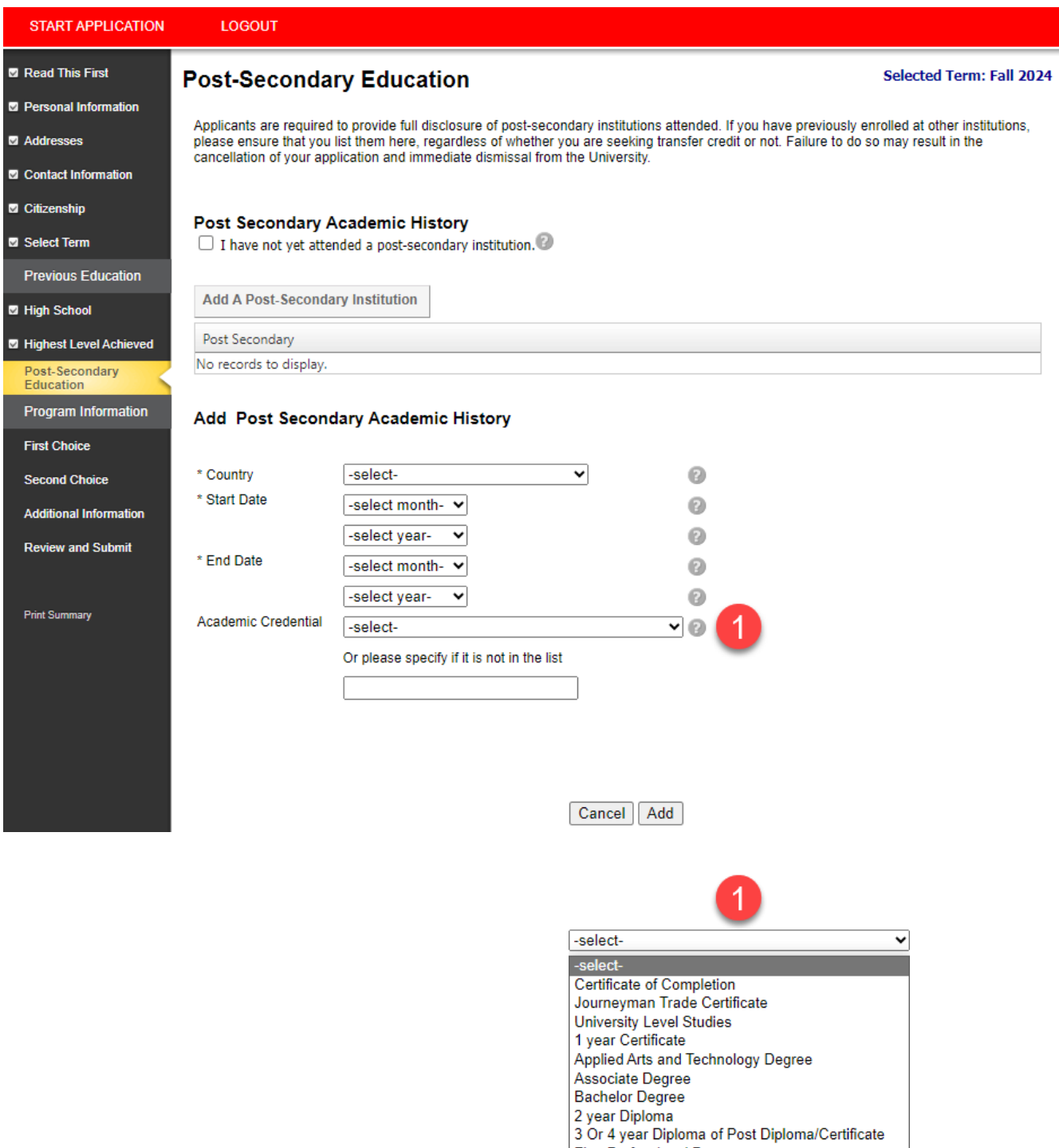

**First Professional Degree** Education/CAP/Engineering

Master's Degree **Doctoral Degree** 

**If an Academic Credential is selected, the graduation date will become available** – only select a credential if you are in the final year of your program (your program will be completed by the time you start at UCalgary).

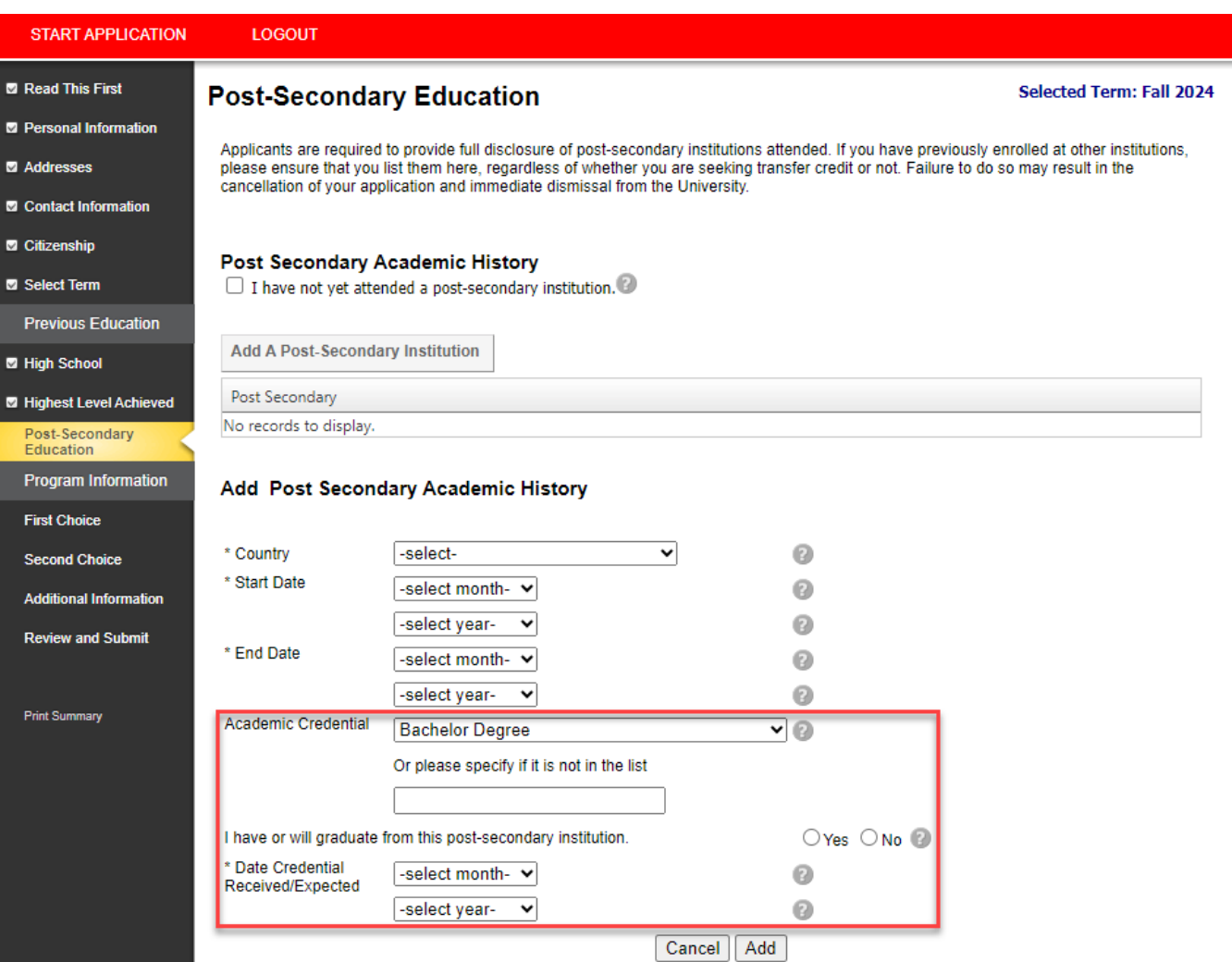

<span id="page-15-0"></span>**Step 6). First Choice** – If you receive an offer of admission to your first-choice program, this is the only offer of admission you'll receive. We recommend you rank your application choices with your most desired program as your first choice.

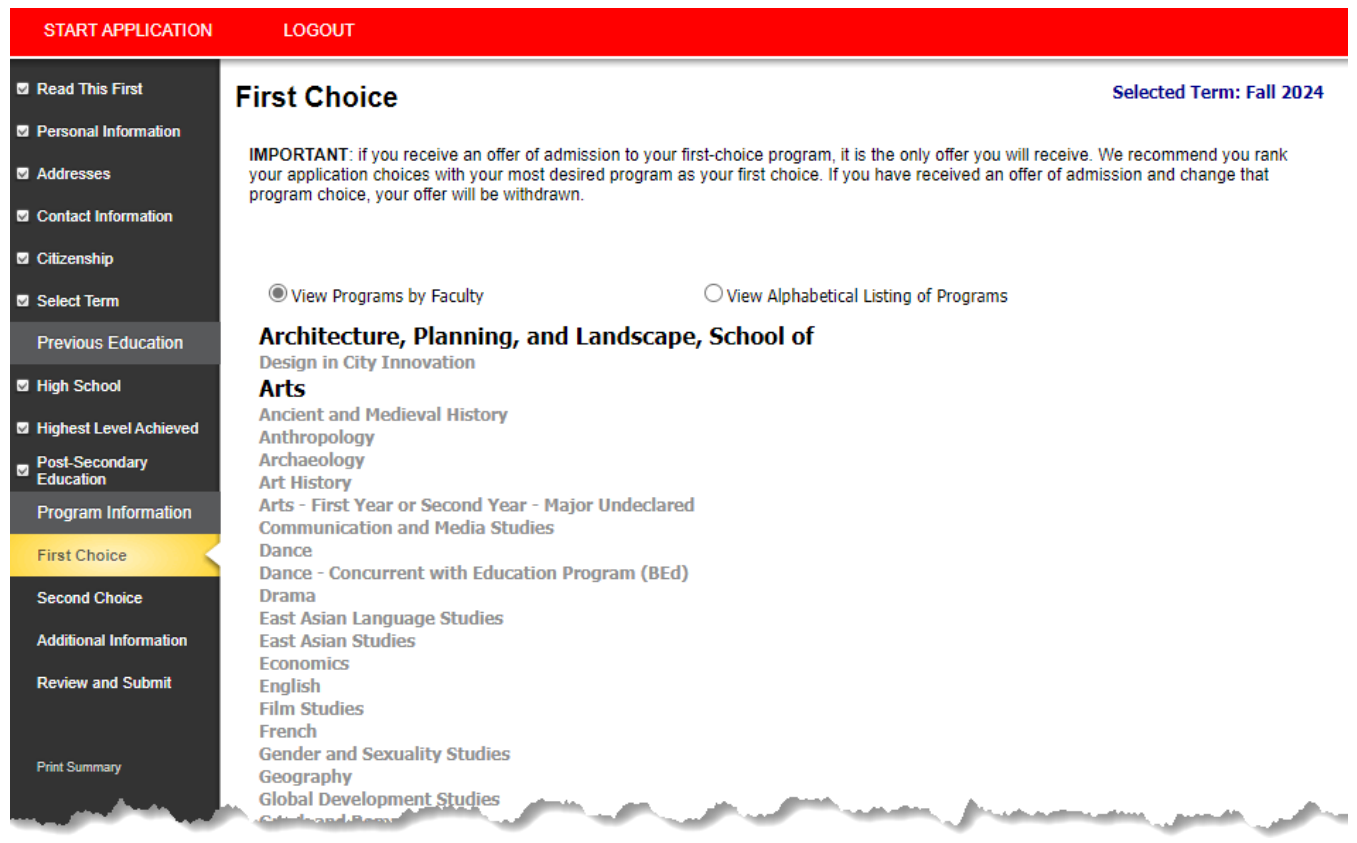

Before moving ahead, please make sure to click the Admission Requirements link (see next page).

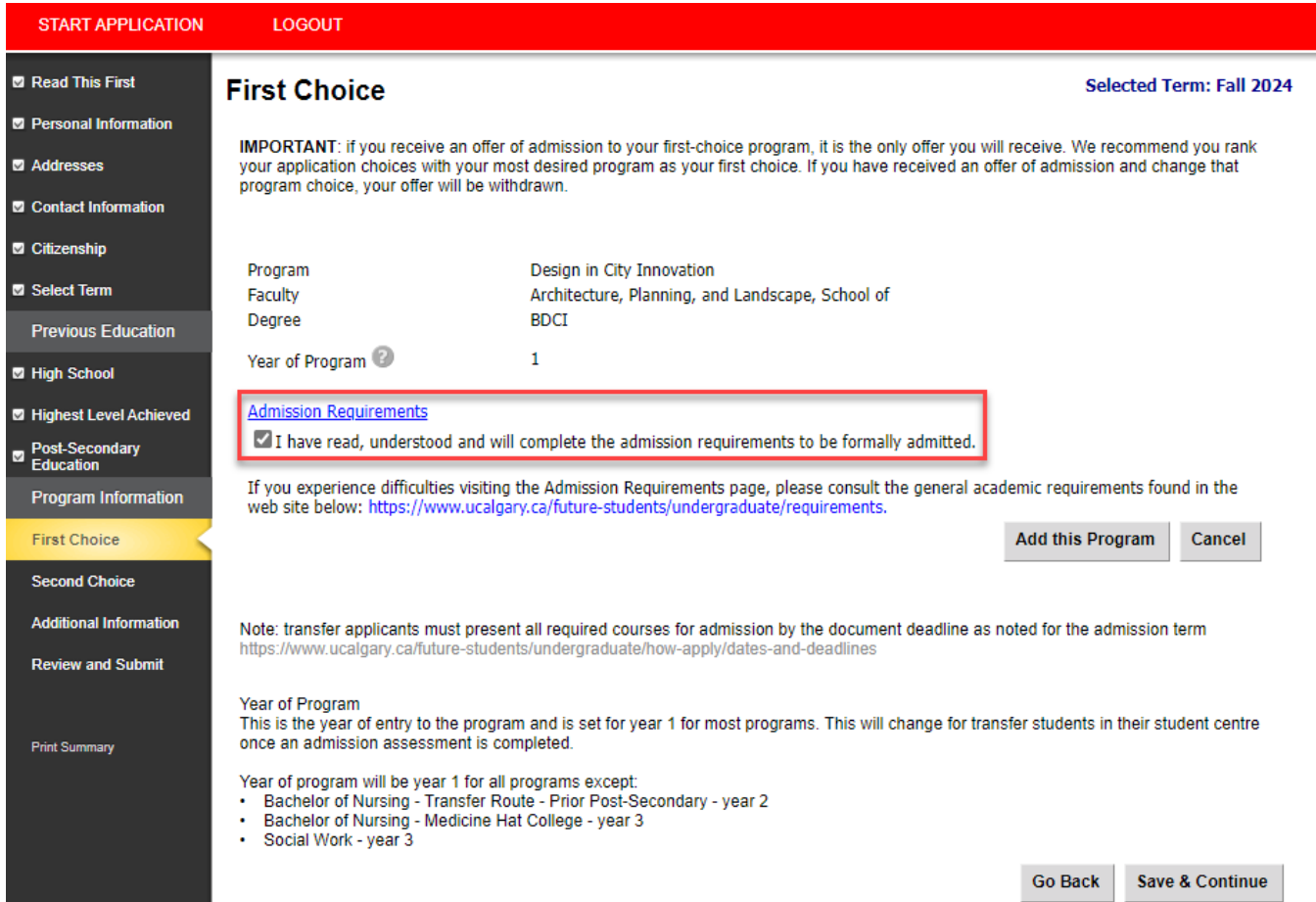

### **Admission Requirements**

Make sure to review your admission requirements before submitting. You can select different education systems depending on your school and review the admission requirements for every undergraduate program the University of Calgary offers.

The drop down tabs beneath offer further information about the admission process.

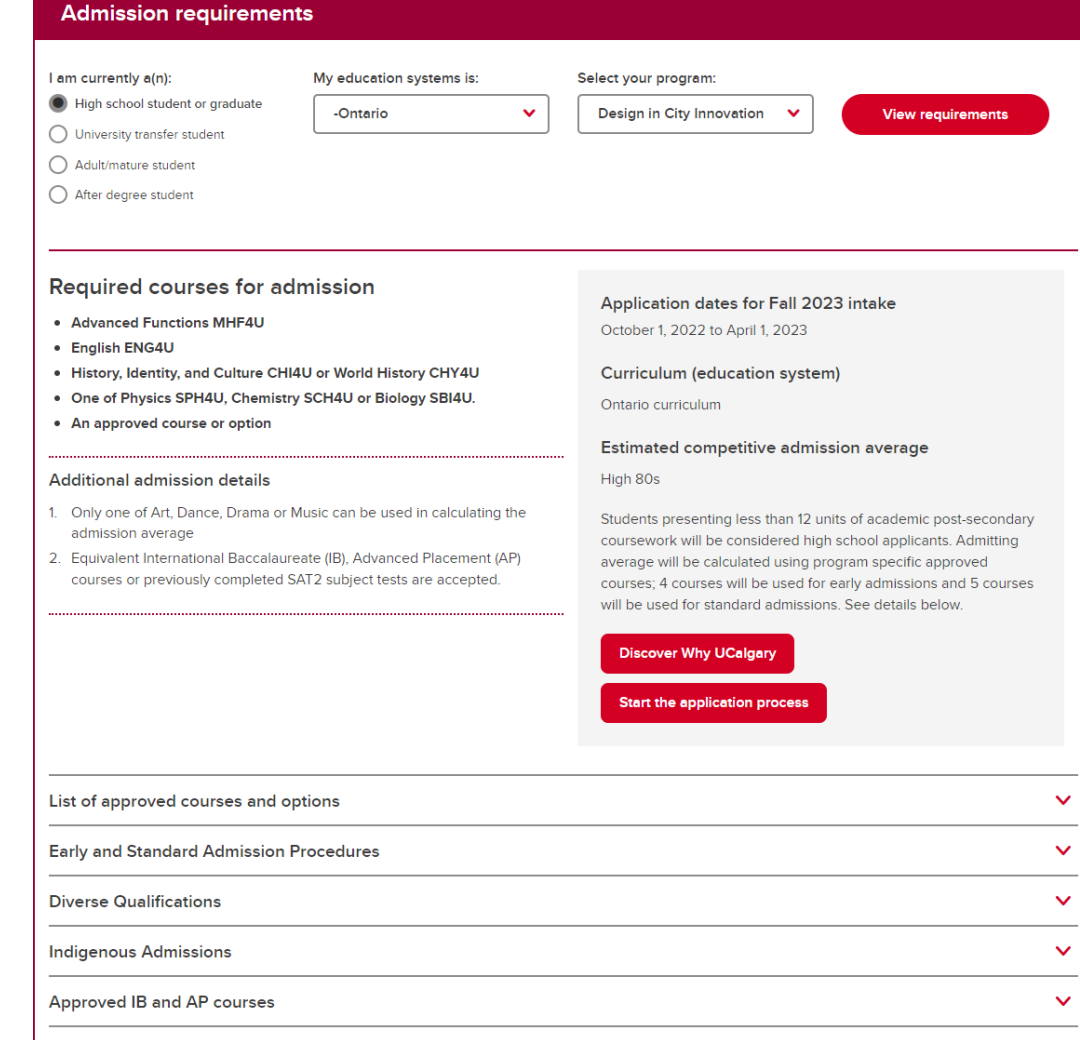

**After viewing the admission requirements, finalize your selection by marking the tick box, clicking "Add This Program," and then selecting "Save and Continue" at the bottom of the page.**

UCalgary offers many [combined degrees](https://www.ucalgary.ca/future-students/undergraduate/choosing-your-degree/customizing-your-degree) which allow students to complete two degrees in five years. If you wish to apply for a combined degree, you can add it to your application here.

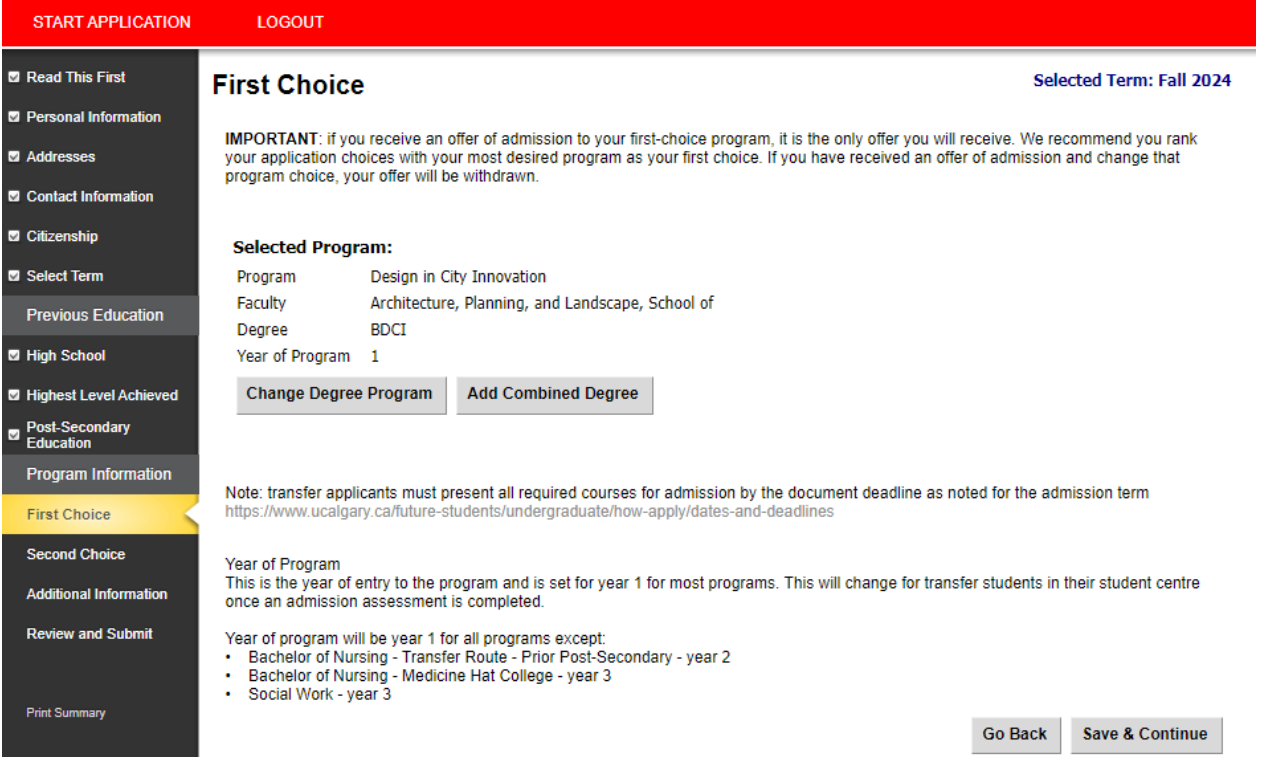

<span id="page-17-0"></span>**Step 7). Second Choice** - Select another UCalgary program that you are interested in. We recommend choosing a program with a lower admission average for your second choice. If you receive an offer of admission to your secondchoice program, you will still be considered for your first-choice program provided there is still space available in the program at the time you meet the requirements.

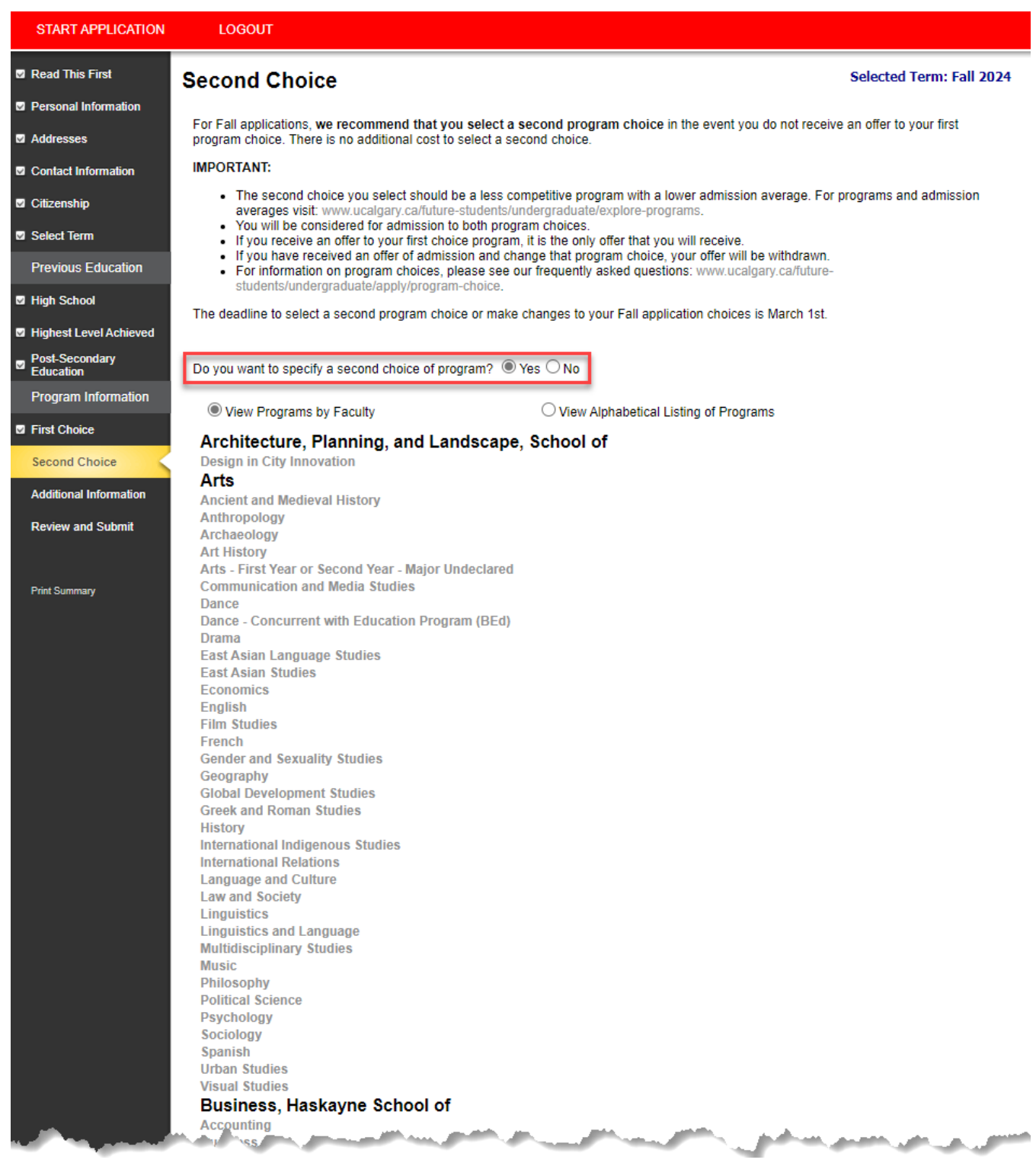

## <span id="page-18-0"></span>**Step 8). Additional Information – ELP and EQA**

[English Language Proficiency](https://www.ucalgary.ca/pubs/calendar/current/a-12.html) (ELP) is required for admission to all programs. Until you have met the English Language Proficiency requirement, your application will not be evaluated.

Students who have attended high school for three years or post-secondary for two years in a[n approved English](https://www.ucalgary.ca/future-students/undergraduate/elp-exempt-countries)[speaking country](https://www.ucalgary.ca/future-students/undergraduate/elp-exempt-countries) automatically meet the English Language Proficiency requirement.

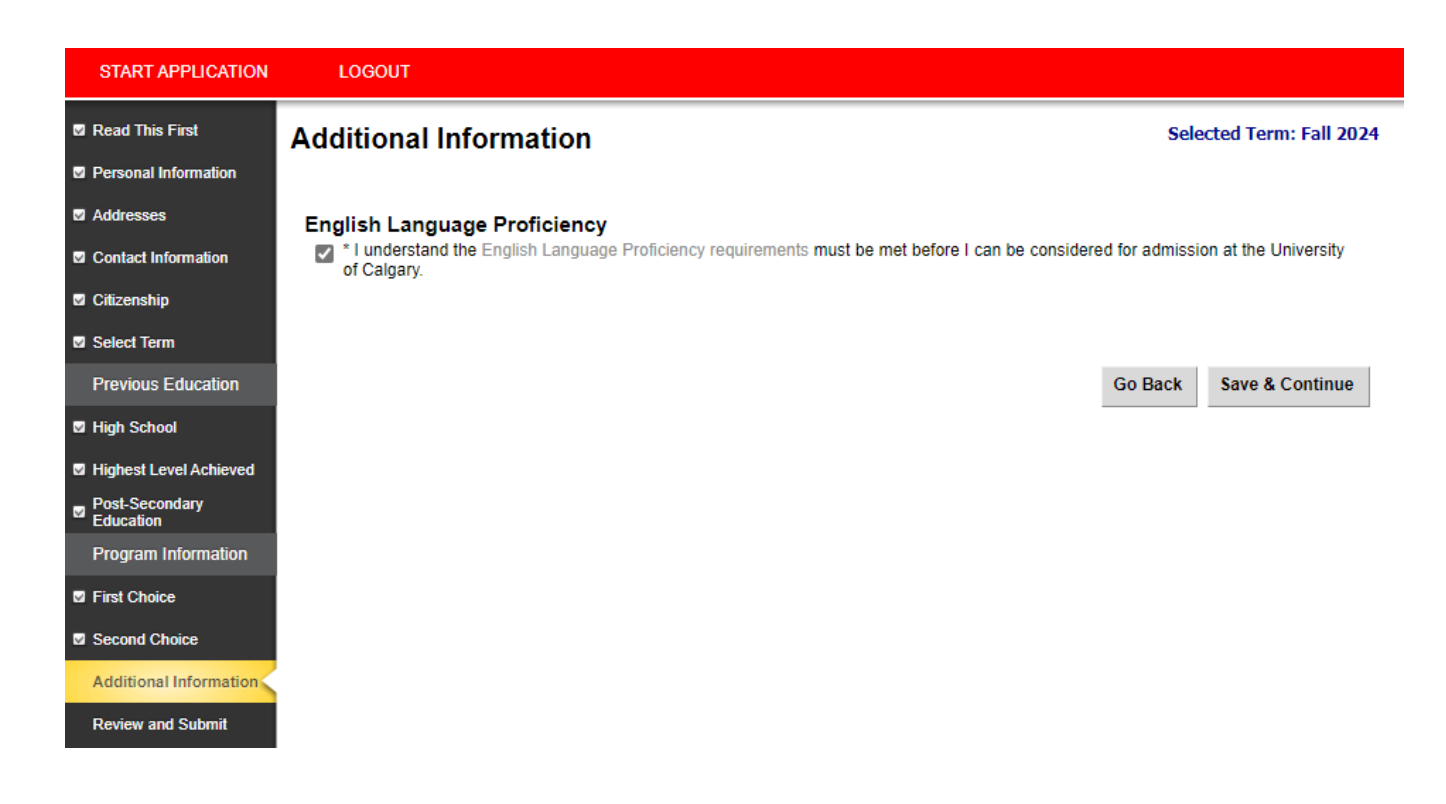

The [Equitable and Inclusive Admission Process](https://www.ucalgary.ca/future-students/undergraduate/equitable-inclusive) (EQA) is available to **Canadian citizens and permanent residents**

(Bachelor of Health Science programs are excluded). Indicate whether you would like to be considered through this Admission pathway.

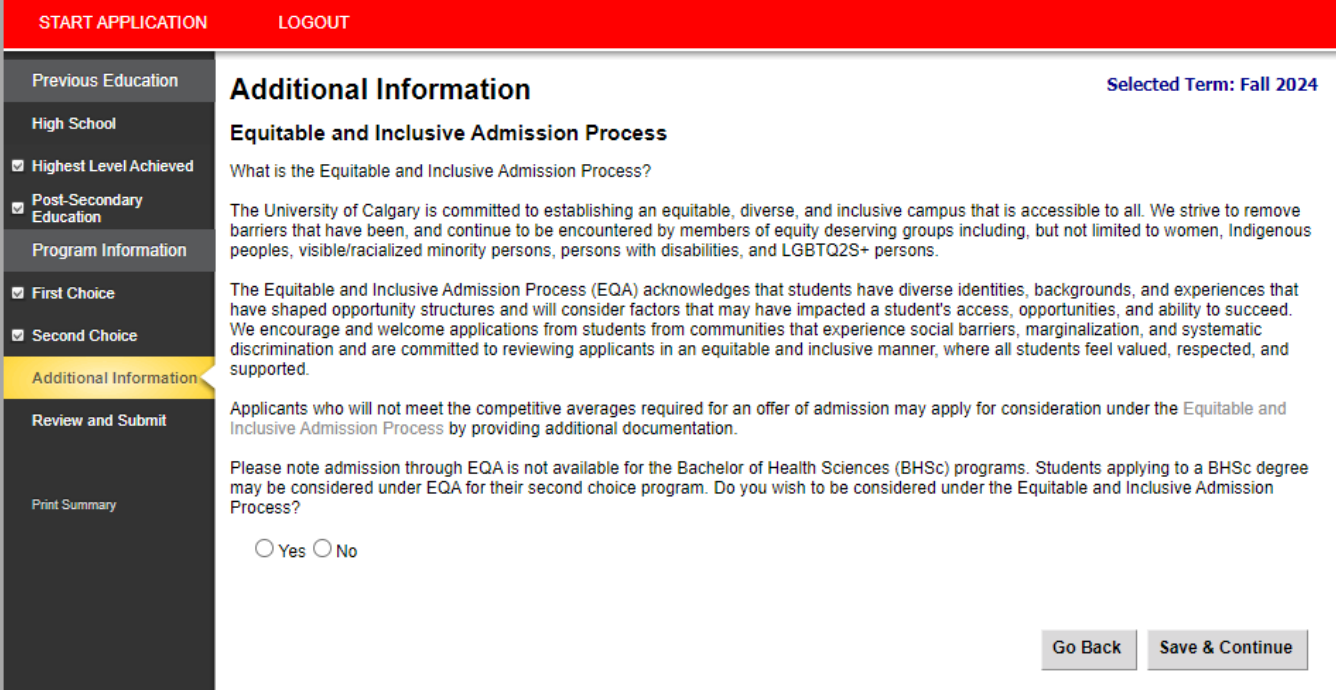

**Review and Submit** – Once all the sections have been completed, move on to the Review and Submit stage by selecting "Continue."

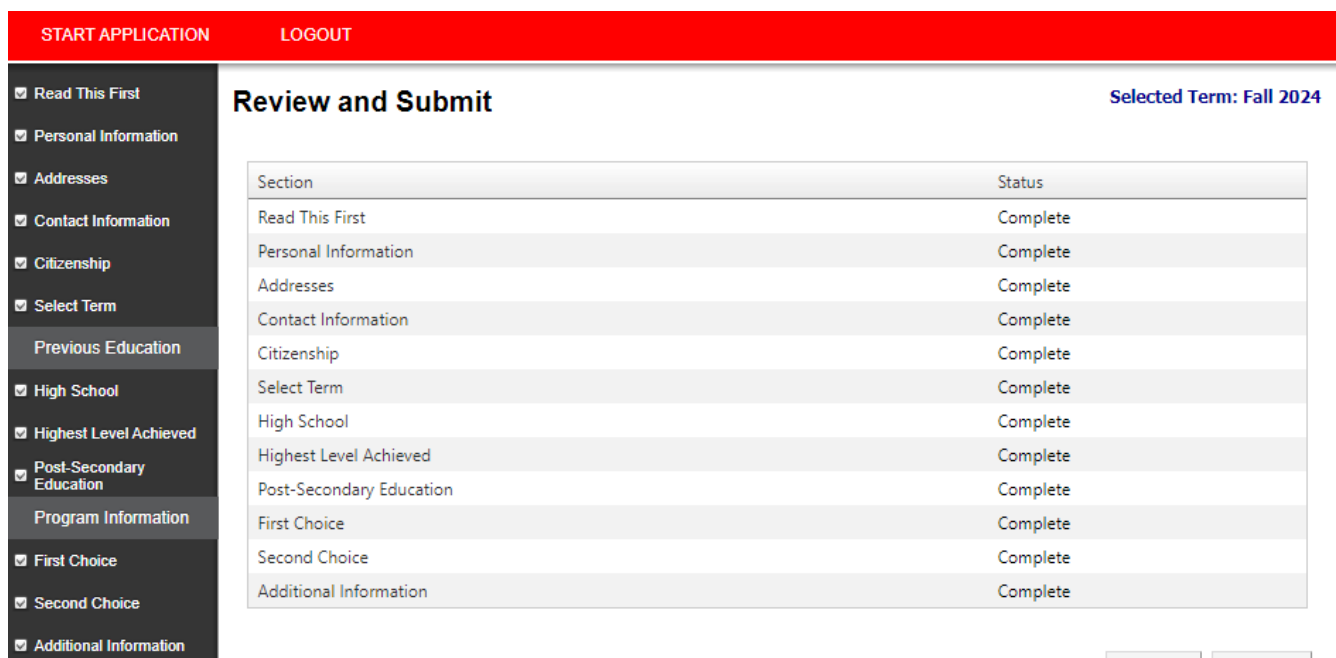

**Review and Submit** 

Go Back Continue <span id="page-20-0"></span>**Step 9). Review Application** - This is the last opportunity to ensure you have entered all your information and education history correctly. Please review your application overview and make edits if required. To edit a previous page, click 'Go back' at the bottom of the page or select any of the previous tabs in the left menu.

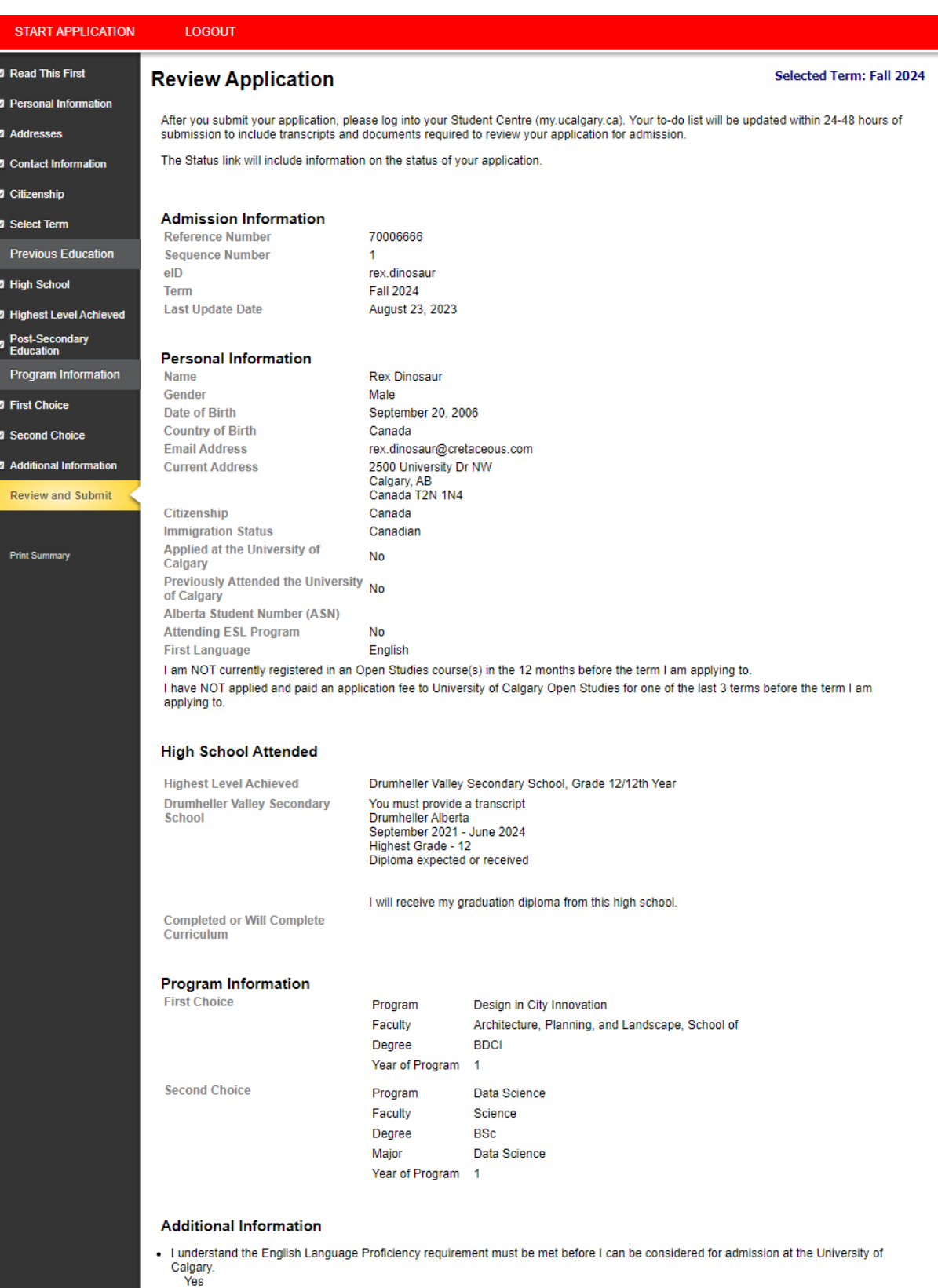

The deadline for payment of the application fee for a Spring application is February 1st. The deadline for payment for a Fall or Summer<br>application is March 1st. The deadline for payment for a Winter application is Septemb

application is March 1st. The deadline for payment for a Winter application is September 1st.<br>If you require information or need assistance with your application for admission, please contact the Recruitment and Admissions

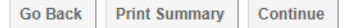

<span id="page-21-0"></span>**Step 10). Application Declaration and Payment** – Please read the applicant declaration and select the appropriate payment option. The easiest method to pay the application fee is via credit card; you will be prompted to make the payment following this selection. You must click "Submit" for your application to be received by the Admissions Office.

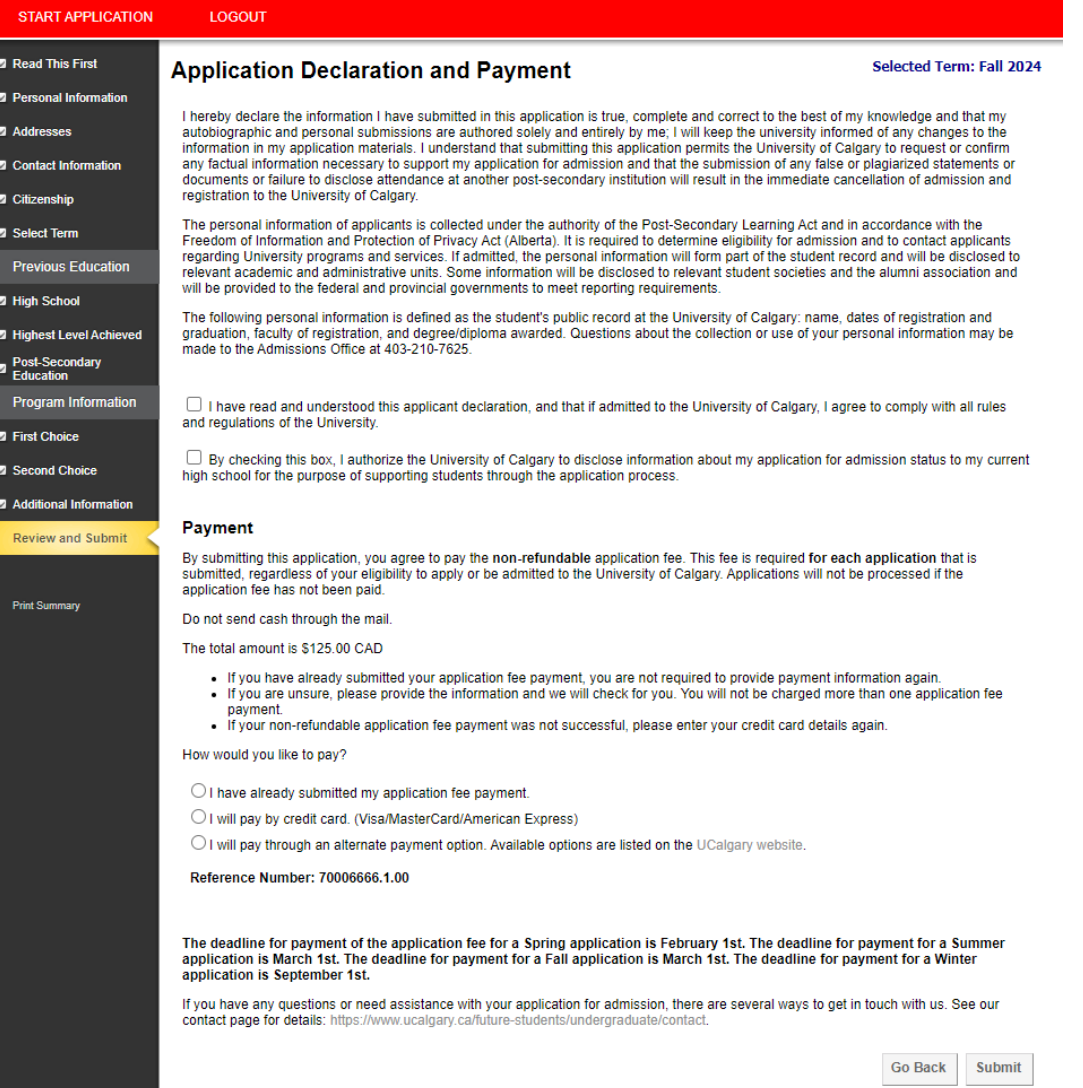

### **Finalize application page** –

Please make sure to review the "What you should expect to happen next" information. You will receiveyour UCID/confirmation to the email address you provided at the beginning of the application. Once you have reviewed your next steps, it is safe to select "Exit."

Your application has now been submitted. Thank you for choosing the University of Calgary.

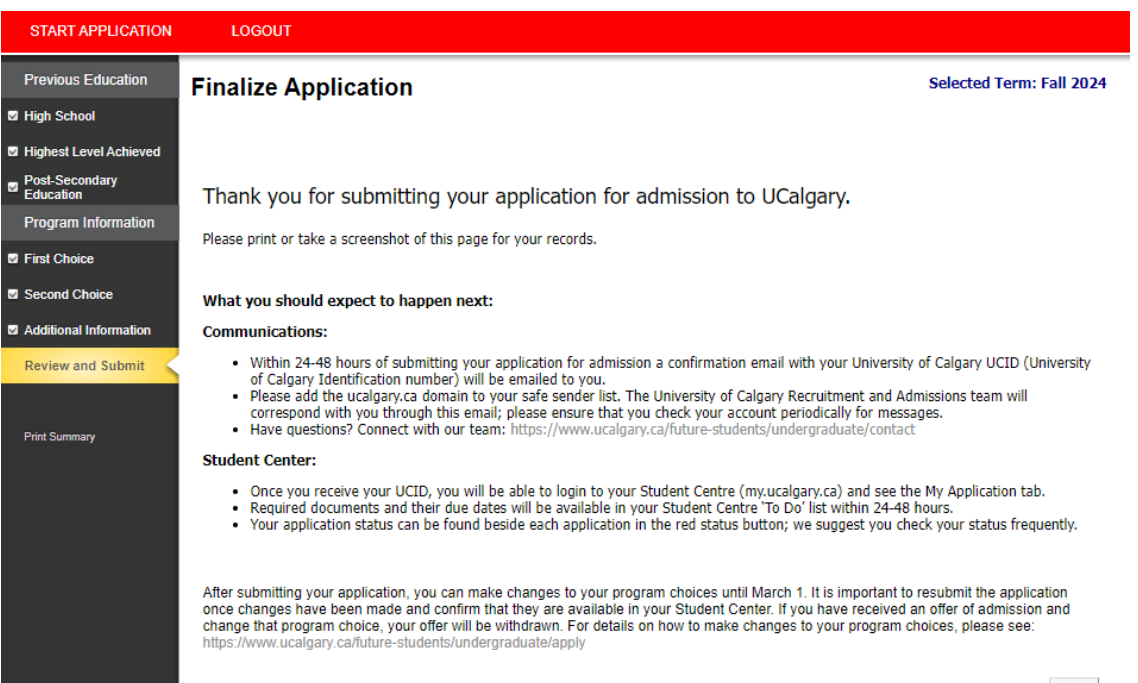